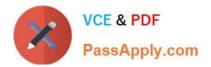

# C2020-011 Q&As

IBM SPSS Statistics Level 1 v2

## Pass IBM C2020-011 Exam with 100% Guarantee

Free Download Real Questions & Answers **PDF** and **VCE** file from:

https://www.passapply.com/C2020-011.html

100% Passing Guarantee 100% Money Back Assurance

Following Questions and Answers are all new published by IBM Official Exam Center

Instant Download After Purchase

100% Money Back Guarantee

- 😳 365 Days Free Update
- 800,000+ Satisfied Customers

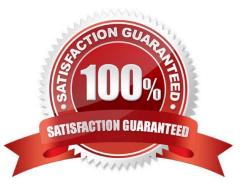

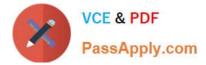

Which operation does this Identify Duplicate Cases dialog not perform?

| 🚰 Identify Duplicate Cases                                      |                   |
|-----------------------------------------------------------------|-------------------|
| Define wetching server ha                                       |                   |
| DOB                                                             |                   |
|                                                                 |                   |
|                                                                 |                   |
| & NUMPARTY Sort within matching groups                          | hv                |
| HOLCOST                                                         |                   |
| A NIGHTS                                                        |                   |
| AHOLCODE                                                        |                   |
| A HOLCOD1                                                       |                   |
| & COUNTRY                                                       |                   |
| POOL O Ascending                                                | 7                 |
| & ACCOM                                                         |                   |
| BIST_TO_BEACH                                                   | *                 |
| Number of matching and sor                                      | ting veriebles: 0 |
|                                                                 | ung vanabies. 2   |
| Variables to Create                                             |                   |
| ☑ Indicator of primary cases (1=unique or primary, 0=duplicate) |                   |
| O Last case in each group is primary                            |                   |
| Name: PrimaryLast                                               |                   |
| <ul> <li>First case in each group is primary</li> </ul>         |                   |
| Eitter by indicator values                                      |                   |
| Sequential count of matching case in each Name: MatchSeque      | ance              |
| group (0=nonmatching case)                                      | ]                 |
|                                                                 |                   |
| Move matching cases to the top of the file                      |                   |
| Display frequencies for created variables                       |                   |
|                                                                 | - 144 - 14        |
| OK <u>P</u> aste <u>R</u> eset Cancel                           | Help              |

- A. Identify duplicate cases with the same CUSTID number
- B. Sort in ascending order duplicate cases within CUSTID by the date of travel (TRAVDATE)
- C. Create a new variable PrimaryLast in the dataset
- D. Assign the value 1 to PrimaryLast for the duplicate case with the earliest traveldate

Correct Answer: D

#### **QUESTION 2**

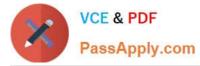

What is the main advantage of using syntax?

- A. It can be run using the menus.
- B. It is the most popular way of running IBMSPSS Statistics.
- C. It can be saved and retrieved for subsequent analyses.
- D. It is the same format as syntax in other statistical software.

Correct Answer: C

#### **QUESTION 3**

What happens when you use the Output option Filter out unselected cases in the Select Cases... dialog to create a filter variable and retain all cases in the same data file?

A. A new variable called filter? is created. Cases with a value of 1 for this variable have a slash through their row number, indicating they are not selected.

B. A new variable called filter I is created. Cases with a value of U for this variable have a slash through their row number, indicating they are unselected and the message Filter On appears on the status bar of the Data Editor.

C. A new variable called filter \$ is created. Cases with a value of 0 for this variable have a slash through their row number, indicating they are unselected and the message Filter On appears on the status bar of the Data Editor.

D. A new variable called filter \$ is created. Cases with a value of 1 for this variable have a slash through their row number, indicating they are unselected and the message Filter On appears on the status bar of the Data Editor.

Correct Answer: C

#### **QUESTION 4**

Which transformation feature would you use to convert astring variable with values such as Female and Ma/e to a numeric variable with values I and 2?

- A. Define Variable Properties
- B. Automatic Recode
- C. Visual Binning
- D. Shift Values

Correct Answer: B

#### **QUESTION 5**

If you request an aggregated dataset or data file in the Aggregate procedure, the number of cases in the new aggregated file is equal to what?

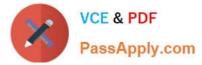

- A. Number of cases in the original data file
- B. Number of aggregated summary variables
- C. Numberof cases that you specified in the Aggregate Data dialog box
- D. Number of categories of the variables specified in the Break Variables list

Correct Answer: D

The text file shown in the figure below is an example of a fixed format text file.

| Text Import Wi                                                                                               | izard - Step 1 of 6 🛛 🔀                                                                                                    |
|----------------------------------------------------------------------------------------------------|----------------------------------------------------------------------------------------------------|
| 628 840 1 81 28.5<br>630 2400 0 73 40 33<br>632 10200 0 83 31 08<br>633 870 0 93 31 17<br>635 1740 983 41 91 | Welcome to the text import wizard!<br>This wizard will help you read data from your text file and specify information about the variables.                                                 |
|                                                                                                    | Does your text file match a predefined format?         ○ ⊻es         ● №                                                                                                    |
| 2 1,m,2/3/1952,15,<br>3 2,m,5/23/1958,16<br>4 3,f,7/26/1929,12                                               | 20 40 50 70<br>educ, jobcat, salary, salbegin, jobtime, prevexp, minority<br>3,57000, 27000, 98,144,0<br>1,40200, 18750, 98, 36,0<br>1,21450, 12000, 98, 381,0<br>,21900, 13200, 98, 190,0 |

A. True

B. False

Correct Answer: B

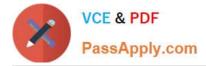

If you build an expression manually, as opposed to using a function (e.g., specify (V1+V2)/2 instead of MEAN (V1, V2)), which statement is true?

A. If any of the variables used in the expression has a missing value, it will be ignored and the expression will proceed to evaluate with variables that have valid values.

B. It will always return a valid value for each case, regardless of whether one or more of the source variablevalues are missing.

C. If any of the variables used in the expression has a missing value, the result for that case is a system-missing value.

D. If any of the variables used in the expression has a missing value, you will get a notification pointing thisout before you proceed.

Correct Answer: C

#### **QUESTION 8**

Which statement is the correct interpretation of this crosstab table?

|                               |     |                                        | GENDER OF RESPONDENT |        |        |
|-------------------------------|-----|----------------------------------------|----------------------|--------|--------|
|                               |     |                                        | Female               | Male   | Total  |
| BELIEF IN LIFE AFTER<br>DEATH | YES | Count                                  | 541                  | 417    | 958    |
|                               |     | % within BELIEF IN LIFE<br>AFTER DEATH | 56.5%                | 43.5%  | 100.0% |
|                               |     | % within GENDER OF RESPONDENT          | 86.0%                | 76.9%  | 81.8%  |
|                               | NO  | Count                                  | 88                   | 125    | 213    |
|                               |     | % within BELIEF IN LIFE<br>AFTER DEATH | 41.3%                | 58.7%  | 100.0% |
|                               |     | % within GENDER OF<br>RESPONDENT       | 14.0%                | 23.1%  | 18.2%  |
| Total                         |     | Count                                  | 629                  | 542    | 1171   |
|                               | 0   | AFTER DEATH                            | 53.7%                | 46.3%  | 100.0% |
|                               |     | % within GENDER OF<br>RESPONDENT       | 100.0%               | 100.0% | 100.0% |

#### BELIEF IN LIFE AFTER DEATH \* GENDER OF RESPONDENT Crosstabulation

A. 56.5% of females believe in life after death.

B. 86.0% of females believe in life after death.

- C. 27.5% of females believe in life after death.
- D. 53.7% of females believe in life after death.

Correct Answer: B

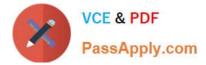

Which operations are available from the File menu? (Choose three.)

- A. Open and Save data files
- B. Print the contents of the active IBM SPSS Statistics window
- C. Exit IBM SPSS Statistics
- D. Run the FREQUENCIES procedure

Correct Answer: ABC

#### **QUESTION 10**

The table below shows statistics for two variables. True or false: all people having a valid value for the variable AGE WHEN FIRST MARRIED also have a valid value for the variable AGE OF RESPONDENT.

#### **Descriptive Statistics**

|                    | ON   | Mean  |
|--------------------|------|-------|
| AGE OF RESPONDENT  | 1601 | 46.04 |
| AGE WHEN FIRST     | 1294 | 22.74 |
| Valid N (listwise) | 1291 |       |

A. True

B. False

Correct Answer: B

#### **QUESTION 11**

Which feature would you use to create a new variable whose values represent the number of times that each respondent answered Strongly Agree to a series of satisfaction questions?

- A. Compute Variable
- B. Visual Binning
- C. Count Values within Cases
- D. Rank Cases

Correct Answer: C

#### **QUESTION 12**

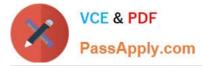

The Date and Time Wizard can be used to do which operation? (Choose all that apply.)

- A. Create a date/time variable from a string variable containing a date and time.
- B. Construct a date/time variable by merging variables containing different parts of the date or time.
- C. Add or subtract values from date/time variables, including add or subtracting two date/time variables.
- D. Extract a part of a date or time variable.

Correct Answer: ABCD

C2020-011 Practice Test

C2020-011 Study Guide

C2020-011 Braindumps

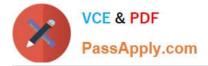

To Read the Whole Q&As, please purchase the Complete Version from Our website.

## Try our product !

100% Guaranteed Success
100% Money Back Guarantee
365 Days Free Update
Instant Download After Purchase
24x7 Customer Support
Average 99.9% Success Rate
More than 800,000 Satisfied Customers Worldwide
Multi-Platform capabilities - Windows, Mac, Android, iPhone, iPod, iPad, Kindle

We provide exam PDF and VCE of Cisco, Microsoft, IBM, CompTIA, Oracle and other IT Certifications. You can view Vendor list of All Certification Exams offered:

https://www.passapply.com/allproducts

### **Need Help**

Please provide as much detail as possible so we can best assist you. To update a previously submitted ticket:

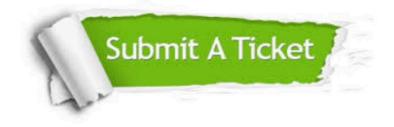

#### One Year Free Update

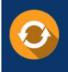

Free update is available within One Year after your purchase. After One Year, you will get 50% discounts for updating. And we are proud to boast a 24/7 efficient Customer Support system via Email.

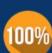

Money Back Guarantee

To ensure that you are spending on quality products, we provide 100% money back guarantee for 30 days from the date of purchase.

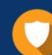

#### Security & Privacy

We respect customer privacy. We use McAfee's security service to provide you with utmost security for your personal information & peace of mind.

Any charges made through this site will appear as Global Simulators Limited. All trademarks are the property of their respective owners. Copyright © passapply, All Rights Reserved.